## Send eScripts (AU)

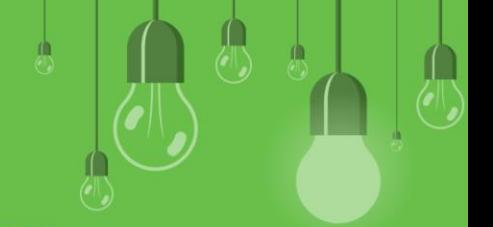

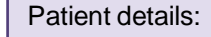

• Address

Requirements

Send eScript

Send eScript

- Date of Birth
- Valid IHI number

## Provider details:

- Surname
- Prescriber number
- HPI-I number
- APHRA number
- Entity ID
- Prescriber specialist qualification (Credentials)

## Practice details:

- HPI-O number
- Enabled eRx and ePrescribing
- Configured HI Service certificates
- Installed and configured eRx

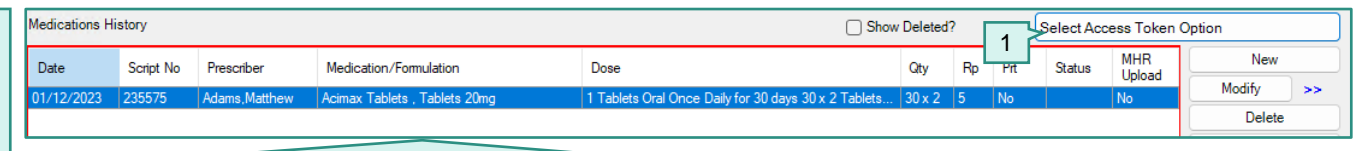

- 1. From the Prescriptions (F9) screen click **Select Access Token Option**.
- 2. The **ePrescription Token** screen will open. Select a preferred method of contact > **OK**. The token will appear in the **Select Access Token Option** area.
- 3. Highlight a medication and select **Send My eScripts**.
- 4. The **Preview Medications** screen will open. Select **Send**.

Note: The **Send My eScripts** button will be disabled if no medication is selected, or if the prescription has already been printed or sent via eRx as an eScript.

When prescribing a **Schedule 8** drug Bp VIP.net will prompt to enter Provider's Bp VIP.net password. If the password is entered incorrectly three times, the account will lock and an administrative user is required to unlock the account.

When **No Token (MySL)**is selected as the Access Token Option, the eScript will be uploaded to the patient's ASL for the pharmacy to print out if patient consent has been given.

When SMS is selected as the **Access Token Option** for the eScript, the SMS token will be sent via **eRx**. No Bp SMS credit is used when sending SMS eScript tokens.

To view a log of all eScript tokens sent via SMS: **Reports** > **ePrescribing** > **eScript Token TXT Log**.

**Evidence of Prescription** If the prescribed medication has been marked as **Urgent Supply** or **Consent to upload to ASL** has not been selected, a paper token must be printed. Print eScript Print eScript Once a medication has been sent via eScript it cannot be printed.*<u>THE RESIDENCE OF A RESIDENCE OF A RESIDENCE OF A RESIDENCE OF A RESIDENCE OF A RESIDENCE OF A RESIDENCE OF A R*</u>

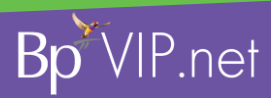

This document is classified as commercial-in-contribution may constitute a constitution may constitute a breach of Co property rights. This information is collected and management Team on 1300 40 1111 (AU), or 0800 40 1111 (NZ) www.bpsoftware.net